РАССМОТРЕНА на заседании Методического совета МАОУ «Гамовская средняя школа» 15 сентября 2014г.

Утверждаю Директор МАОУ «Гамовская средняя общеобразовательная школа» Микова Г.М. 15 сентября 2014 г.

**Программа курса по выбору «Компьютерная графика» для учащихся 8 классов**

12 часов

Составитель Бушкова Наталья Николаевна, учитель информатики

### Пояснительная записка

Область информатики, занимающуюся методами создания и редактирования изображений с помощью компьютера, называют компьютерной графикой. Люди самых разных профессий применяют компьютерную графику в своей работе. Среди них:

- исследователи в различных научных и прикладных областях;
- художники;
- конструкторы;
- специалисты по компьютерной верстке;
- дизайнеры; разработчики рекламной продукции;
- создатели Web-страниц;
- модельеры тканей и одежды;
- фотографы;
- специалисты в области теле- и видеомонтажа и др.

Как правило, изображения на экране компьютера создаются с помощью графических программ. Это редакторы растровой и векторной графики, программы создания и обработки трехмерных объектов, системы автоматизированного проектирования, настольные издательские системы и др. Основное внимание в данном курсе уделяется основам работы в свободно распространяемых векторном графическом редакторе Inkscape. Основное назначение курса - углубленное и расширенное изучение методов создания, редактирования и хранения изображений в памяти компьютера. Данный курс предназначен для работы с детьми, желающих освоить основные приёмы выполнения работы с компьютерной графикой в среде *Incscape .*

Цели и задачи курса:

•дать глубокое понимание принципов построения и хранения изображений;

•изучить форматы графических файлов и целесообразность их использования при работе с различными графическими программами;

•рассмотреть применение основ компьютерной графики в различных графических программах;

• научить учащихся создавать и редактировать собственные изображения, используя инструменты графических программ.

Количество часов: 12 часов

## СОДЕРЖАНИЕ КУРСА

В курсе «Компьютерная графика» рассматриваются:

• основные вопросы создания, редактирования и хранения изображений;

• особенности работы с изображениями в растровых программах;

• методы создания иллюстраций в векторных программах.

Для создания иллюстраций используется векторная программа Incscape.

Часть 1. Основы изображения.

1. Методы представления графических изображений.

Растровая графика. Достоинства растровой графики. Недостатки растровой графики. Векторная графика. Достоинства векторной графики. Недостатки векторной графики. Сравнение растровой и векторной графики. Особенности растровых и векторных программ.

2. Цвет в компьютерной графике.

Описание цветовых оттенков на экране монитора и на принтере (цветовые модели). Цветовая модель RGB. Формирование собственных цветовых оттенков на экране монитора. Цветовая модель CMYK. Формирование собственных цветовых оттенков при печати изображений. Взаимосвязь цветовых моделей RGB и CMYK. Кодирование цвета в различных графических программах. Цветовая модель HSB (Тон - Насыщенность - Яркость).

3. Форматы графических файлов.

Векторные форматы. Растровые форматы. Методы сжатия графических данных. Сохранение изображений в стандартных форматах, а также собственных форматах графических программ. Преобразование файлов из одного формата в другой.

Часть 2. Программы векторной графики

4. Создание иллюстраций

4.1.Введение в программу Incscape.

4.2.Рабочее окно программы Incscape.

Особенности меню. Рабочий лист. Организация панели инструментов. Панель свойств. Палитра цветов. Строка состояния.

4.3. Основы работы с объектами.

Рисование линий, прямоугольников, квадратов, эллипсов, окружностей, дуг, секторов, многоугольников и звезд. Выделение объектов. Операции над объектами: перемещение, копирование, удаление, зеркальное отражение, вращение, масштабирование. Изменение масштаба просмотра при прорисовке мелких деталей. Особенности создания иллюстраций на компьютере.

4.4. Закраска рисунков.

Закраска объекта (заливка). Однородная, градиентная, узорчатая и текстурная заливки. Формирование собственной палитры цветов. Использование встроенных палитр.

4.5. Вспомогательные режимы работы.

Инструменты для точного рисования и расположения объектов относительно друг друга: линейки, направляющие, сетка. Режимы вывода объектов на экран: каркасный, нормальный, улучшенный.

4.6. Создание рисунков из кривых.

Особенности рисования кривых. Важнейшие элементы кривых: узлы и траектории. Редактирование формы кривой. Рекомендации по созданию рисунков из кривых.

4.7. Методы упорядочения и объединения объектов.

Изменение порядка расположения объектов. Выравнивание объектов на рабочем листе и относительно друг друга. Методы объединения объектов: группирование, комбинирование, сваривание. Исключение одного объекта из другого.

4.8. Эффект объема.

Метод выдавливания для получения объемных изображений. Перспективные и изометрические изображения. Закраска, вращение, подсветка объемных изображений.

4.9. Перетекание.

Создание технических рисунков. Создание выпуклых и вогнутых объектов. Получение художественных эффектов.

4.10. Работа с текстом.

Особенности простого и фигурного текста. Оформление текста. Размещение текста вдоль траектории. Создание рельефного текста. Масштабирование, поворот и перемещение отдельных букв текста. Изменение формы символов текста.

4.11. Сохранение и загрузка изображений в IncscapeОсобенности работы с рисунками, созданными в различных версиях программы Incscape. Импорт и экспорт изображений Blncscape.

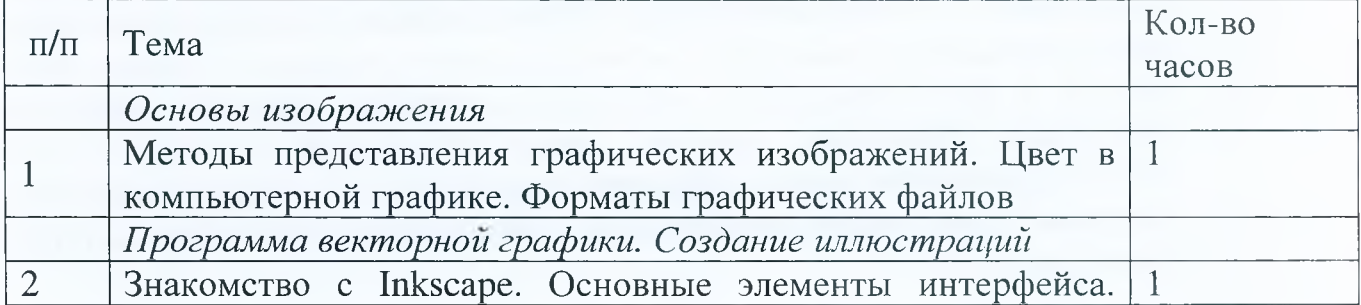

### Тематическое планирование

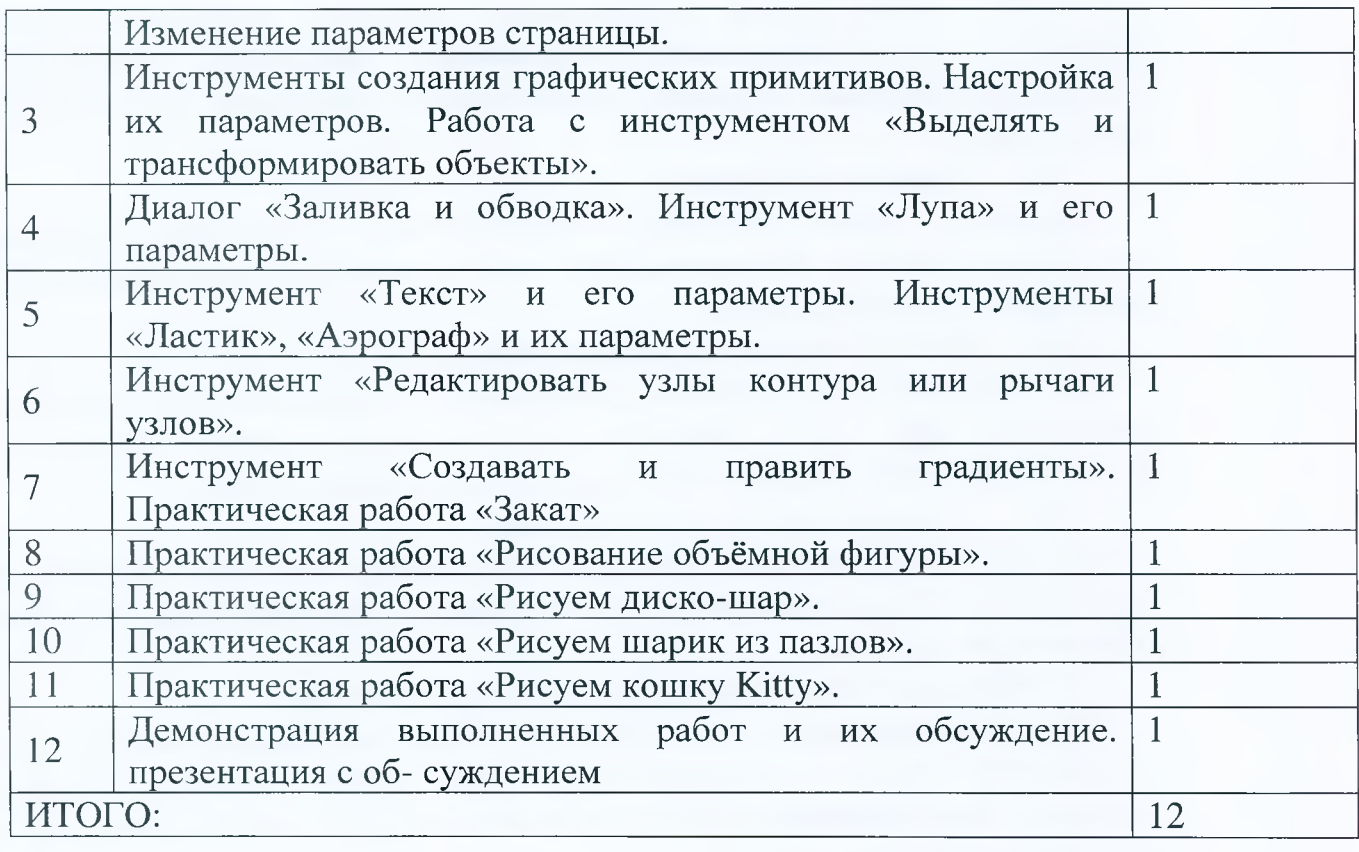

# Содержание практической части Основы работы в Inscape

1. Знакомство с Inkscape. Основные элементы интерфейса. Теоретическая часть. Интерфейс программы: «Строка заголовка», «Главное меню», «Стандартная панель инструментов», «Панель параметров», «Панель инструментов», «Образцы цветов», «Строка состояния». Практическая часть. Запуск программы Inkscape. Знакомство с её графическим интерфейсом.

2. Изменение параметров страницы. Теоретическая часть. По умолчанию создаётся лист формата А4 в альбомной ориентации, его можно видеть в центре рабочего поля. Область вне листа можно использовать для рисования, но на печать будет выведено только то, что находится на листе. Изменить свойства документа можно из меню «Файл - Свойства документа». На вкладке «Страница» можно выбрать Портрет/Альбом, задать Ширину и Высоту в выбранных единицах измерения (пикселях, сантиметрах, футах, дюймах, миллиметрах и др.). Практическая часть. Запуск программы Inkscape. Создание документов с различными параметрами.

3. Инструменты создания графических примитивов. Настройка их параметров. Теоретическая часть. Использование инструментов: «Рисовать прямоугольники и квадраты», «Рисовать круги, эллипсы и дуги», «Рисовать звёзды и многоугольники», «Рисовать спирали», Рисовать произвольные контуры», «Рисовать кривые Безье и прямые линии», «Рисовать каллиграфическим пером». Практическая часть. Запуск программы Inkscape. Создание графических примитивов. Закрепление изученного материала на практике.

4. Работа с инструментом «Выделять и трансформировать объекты». Теоретическая часть. Инструмент «Выделять и трансформировать объекты»: перемещение по холсту, деформация и поворот. Практическая часть. Запуск программы Inkscape. Создание графических примитивов. Закрепление изученного материала на практике.

5. Параметры инструмента «Выделять и трансформировать объекты». Теоретическая часть. Выделить все объекты или все узлы/Снять выделение со всех объектов или узлов. Повернуть выделение на 90° против часовой стрелки/Повернуть выделение на 90° по часовой стрелке. Горизонтально отразить выбранные объекты/Вертикально отразить выбранные объекты. Опустить выделение на задний план/Опустить выделение на один уровень/Поднять выделение на один уровень/Поднять выделение на передний план. Задание координат выделенного объекта. Задание размеров области выделения. Практическая часть. Запуск программы Inkscape. Создание графических примитивов. Закрепление изученного материала на практике.

6. Диалог «Заливка и обводка». Теоретическая часть. Вызов диалога «Заливка и обводка» (главное меню: Объект – Заливка и обводка). Вкладки: Заливка, Обводка, Стиль обводки. Элективный курс «Основы работы в GIMP и Inkscape» для 8 класса стр.9 Практическая часть. Запуск программы Inkscape. Создание графических примитивов. Закрепление изученного материала на практике.

7. Инструмент «Лупа» и его параметры. Теоретическая часть. Инструмент «Увеличивать или уменьшать отображение документа». Параметры: пошаговое увеличение/уменьшение масштаба, масштаб 1:1/масштаб 1:2/масштаб 2:1, масштабировать так чтобы уместить в окне выделенную область/чтобы целиком уместить рисунок в окне/целиком уместить страницу в окне/уместить в окне страницу по ширине, выбор предыдущего/последующего масштаба из истории масштабирования. Практическая часть. Запуск программы Inkscape. Создание графических примитивов. Закрепление изученного материала на практике.

8. Инструмент «Текст» и его параметры. Теоретическая часть. Инструмент «Создавать и править текстовые объекты». Параметры: выбрать гарнитуру, кегль шрифта, переключить полужирность/наклонность. Практическая часть. Запуск программы Inkscape. Создание текста. Закрепление изучен- ного материала на практике.

9. Инструменты «Ластик», «Аэрограф» и их параметры. Теоретическая часть. Инструмент «Ластик» (Удалять существующие объекты): «Толщина пера ластика», «Удалять объекты, которых коснулся ластик», «Вырезать из объектов». Инструмент «Заливка» (Распылять объекты лепкой или раскрашиванием): режимы «Распылять копии исходного выделения»/«Распылять клоны исходного выделения»/ «Распылять копии объекта, объединяя их в один контур», «Ширина области распыления», «Число объектов, появляющихся по одному щелчку», «Варьирование вращения распыляемых объектов», «Варьирование масштаба распыляемых объектов», «Рассеивание распыляемых объектов», «Настройка радиуса кольца рассеивания». Практическая часть. Запуск программы Inkscape. Создание объектов. Закрепление изученного материала на практике.

10. Инструмент «Редактировать узлы контура или рычаги узлов». Теоретическая часть. Параметры: «Вставить новые узлы»/«Удалить выделенные узлы», «Соединить выделенные узлы»/«Разорвать контур в выделенном узле», «Соединить кон- туры по выделенным узлам»/«Удалить сегмент между двумя узлами», «Сделать выделенные узлы острыми/сглаженными/симметричными», «Сделать выделенные сегменты прямыми/кривыми». Практическая часть. Запуск программы Inkscape. Создание объектов. Закрепление изученного материала на практике.

11. Инструмент «Создавать и править градиенты». Диалог «Редактор градиентов». Теоретическая часть. Параметры: «Создать линейный градиент»/«Создать радиальный градиент», «Создать градиент в заливке»/«Создать градиент в обводке», «Изменить опорные точки в градиенте». Практическая часть. Запуск программы Inkscape. Создание объектов. Закрепление изученного материала на практике.

12. Практическая работа «Рисование объёмной фигуры».

13. Практическая работа «Рисуем диско-шар».

14. Практическая работа «Рисуем шарик из пазлов».

15. Практическая работа «Рисуем кошку Kitty». Практическая часть.

16. Демонстрация выполненных работ и их обсуждение. Рефлексия. Коллективное обсуждение работ, выполненных обучающимися.

### Образовательные результаты:

Учащиеся должны овладеть основами компьютерной графики, а именно, должны знать:

• Область применения компьютерной графики;

• Особенности, достоинства и недостатки векторной графики;

• Методы описания цветов в компьютерной графике - цветовые модели;

• Способы получения цветовых оттенков на экране монитора и принтере;

• Способы хранения изображений в файлах векторного форматов;

• Основы компьютерной верстки.

В результате освоения свободно распространяемого векторного графического редактора Inscape учащиеся должны уметь создавать собственные иллюстрации, используя главные инструменты векторной программы Incscape, а именно:

• создавать рисунки из простых объектов (линий, дуг, окружностей и т.д.);

• выполнять основные операции над объектами (удаление, перемещение, масштабирование, вращение, зеркальное отражение и др;

• формировать собственные цветовые оттенки в различных цветовых

моделях;

• закрашивать рисунки, используя различные виды заливок;

• работать с контурами объектов;

• создавать рисунки из кривых;

• создавать иллюстрации с использованием методов упорядочения и объединения объектов;

• получать объёмные изображения;

• применять различные графические эффекты (объём, перетекание, фигурная подрезка и др.);

• создавать надписи, заголовки, размещать текст по траектории.

Оценивание работ учащихся выполняется на основании выполнения 4 практических работ.

Обязательный минимум практических работ:

1. Выполнение в программе Inscape практической работы «Рисование объёмной фигуры».

2. Выполнение в программе Inscape практической работы «Рисуем диско-шар».

3. Выполнение в программе Inscape практической работы «Рисуем шарик из пазлов».

4. Выполнение в программе Inscape практической работы «Рисуем кошку Kitty».

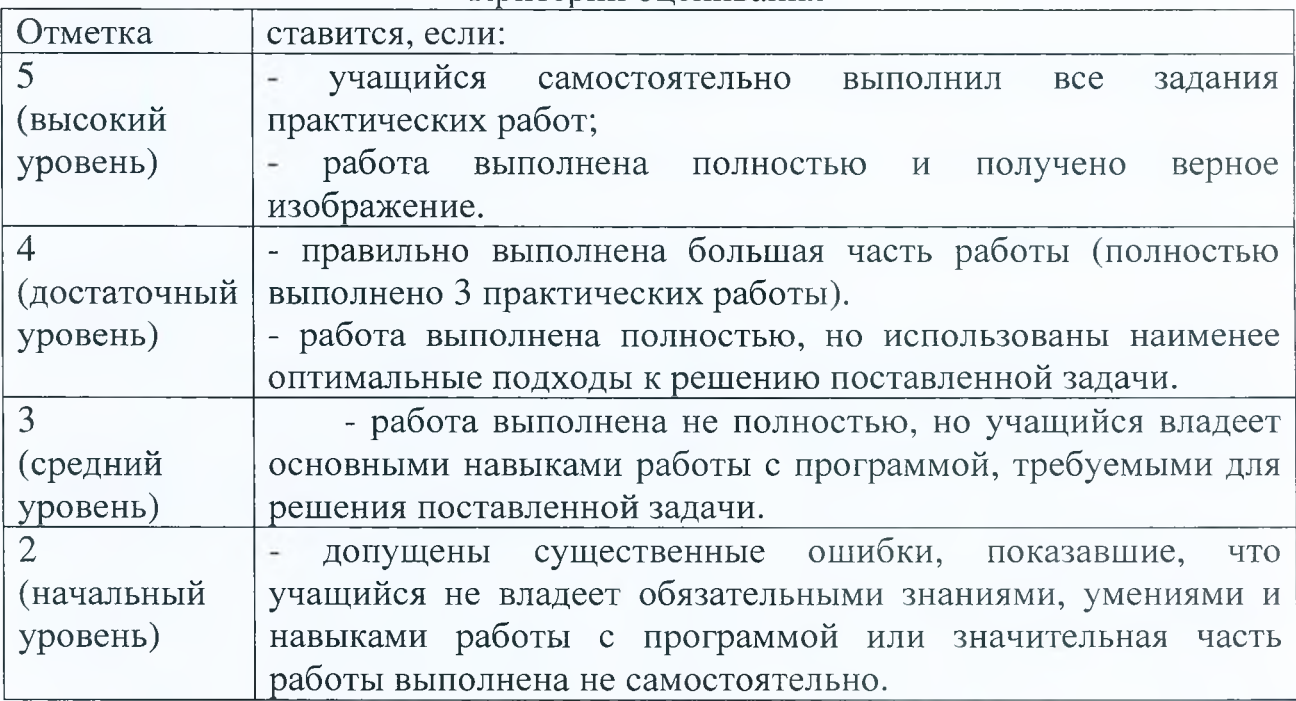

#### Критерии оценивания

Отметка за освоение курса выставляется в предмет «Информатика и ИКТ».

Учебно-методическое обеспечение

Программное обеспечение:

Свободно распространяемый векторный графический редактор Inkscape.

Литература:

Компьютерная графика. Элективный курс : учебное пособие / Л. А. Залогова. - 3-е изд. - М. : БИНОМ. Лаборатория знаний, 2009. - 213 с. :